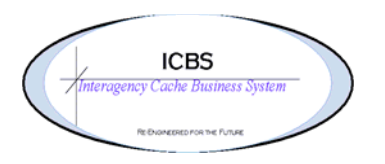

**ICBS Business Release Notes BR 1.2.7.3 04/22/2010** 

## **BR 1.2.7.3 will be deployed into production on 04/22/2010**

Main features of this release are

- ICBSR-FBMS Interface
- Radio Kit Processing in ICBSR (NON-ROSS Interface)
- Changes Requests/Bug Fixes

## **ICBSR-FBMS Interface**

The existing BLM Stores Accounting module is updated to interface with FBMS. Following are the highlights of this Interface

- Capture of FBMS Accounting Elements
	- o Cost Center
		- o Functional Area
		- o Work Breakdown Structure
- FBMS Extract File Generation
- Report Changes

### **Radio Kit Processing in ICBSR (NON-ROSS Interface)**

This release has the following changes to process Radio Kits in a NON-ROSS Interface

- The ICBSR users will enter the System Number at the order lines for Radio Kit components.
- The Order Line Comments is updated with the System Number
- New Item Product Line "NIRSC Communications" is created in the Application for Communication Items
- On Returns, the "NIRSC Communications" Items are validated to be returned only to IDGBK.

#### **Change Request/Bug Fixes**

There are 64 Change Requests fixed in this release. Following are the Changes Requests per module.

#### **Billing Transaction**

- 1. Added the reason code and comments that are associated with an adjust location inventory transaction on the detail screen of the billing transaction
- 2. Billing transaction list added the quantity of the transaction to this view.
- 3. Previously when a receipt was adjusted the adjusted quantity and amount was not updating the billing transaction correctly. This has been corrected.

## **Cache to Cache Transfer**

1. Previously a cache transfer could be processed without a 'receiving cache' entered. This has been corrected and will prevent the user from continuing the process if the receiving cache is not entered.

## **Customer**

1. When the user was defining an incident order, other order or querying the customer during create incident issue or create other order the customer information was only displaying the contact name and not the customer unit name. This problem has been corrected in the customer list if the user is querying the customer via the customer console.

## **Database**

- 1. The use of upper and lower case in the item description has been replaced by all upper case for all items in the database.
- 2. The eLearning link from the homepage was not accessible. This has been corrected.
- 3. Added carrier service = Expedited Ground
- 4. Alert queue added to notify users when shipments have been in an 'included in shipment' status for more than 7 days. Users will need to subscribe to this alert through the configurator.

## **Inbound Order**

- 1. Previously the user was unable to cancel an order line or partial outstanding quantities on inbound orders. This has been corrected. To complete this process:
	- a. Inbound Order Console > Inbound Order List > Inbound Order Detail
	- b. Select the line to be updated by clicking in the check box on the order line
	- c. Select the additional items from the  $\gg$  select either 'cancel line' or 'receive short line'
	- d. Select the modification reason
	- e. Click on SAVE
	- f. The status of the line will be either 'cancelled' or 'partially shorted'.
- 2. User was unable to close a receipt if a line(s) on an inbound order were cancelled. The resolution for this issue is corrected with the #1 fix.
- 3. The currency field on the Inbound Order Entry screen was able to be edited. This has been changed to default the currency to USD and prevents the field from being edited.

#### **Incident/Other Order Console**

1. Incident order console – added search criteria for incident team type.

## **Incident/Other Issue**

- 1. Restriction implemented to prevent the user from creating another shipment to an existing shipment.
- picking of items on orders. 2. Expose the pricing quantity field and functionality on the order line to accommodate over
	- a. The order line has an added column 'actual pricing quantity' that will be updated once the shipment is confirmed. If a quantity is over picked the user will need to update the shipment line in order for the billing transaction and issue report to render correctly.
- 3. Shipment Details
	- a. When the user changed the ETA and ETD fields (date and time) and clicks on SAVE the information was not staying as changed. It was reverting back to the default date and time. This has been corrected.
	- b. The 'actual shipment date' was not taking into consideration the node locale. This has been corrected.
- 4. Other issue details previously when the 'deliver to' panel was populated with data it did not display on the screen when the order was saved. This has been corrected.
- 5. Previously when the total quantity was backordered on an 'other' issue the line was being cancelled. This has been corrected and the status is now 'backordered'.

## **Incident Transfers**

1. When processing an incident to incident transfer the option needed to be available to enter S# or E#'s for the request line. This will also be necessary with the ICBS/ROSS interface when resources are reassigned. This has been corrected.

#### **Inventory**

- 1. When the inventory demand list is displayed for a cache item the system didn't tell the user what transaction and/or document is associated with the allocated, open order and held inventory. When the user clicked on the hyperlink for any of these a blank screen displays. This has been corrected.
- 2. Adjust Location Inventory process when a cache item is entered and on tab out the PC and UOM are auto filling.

## **Refurbishment Workorder**

- null) or a YFS-invalid number error displayed. The work around was to delete all the 1. When kit was returned NRFI and processed through the refurb process by clicking on the 'display kit components' box. Each component item must have a value (other than 0 or lines that are not being issued prior to processing the refurb. This has been corrected and the un-populated lines do not need to be deleted.
- 2. Added columns to the master workorder details screen to display the disposition of refurbed items i.e. RFI, UNS, UNS-NWT so the user can see how the items were processed.
- 3. The correct status of the workorder was not displaying to the user so they knew what is still open or in progress. This has been corrected.
	- a. Currently the console does not return any results when the 'partially completed' status is selected. This will be corrected is 1.2.7.4 In the meantime the user can search by 'all' and sort the status column to view the 'partially completed' refurb workorders.
- 4. Added the trackable ID information for each line on the master workorder detail screen.

5. Check box added to the process refurb screen for update of DLT. If user checks the box the DLT will update to the current date. In this release the functionality is only for trackable items. Release 1.2.7.4 will address updating the DLT for trackable kits and trackable kit components.

# **Reports**

- 1. Issue Report
	- a. The drop down menu for printing issues now only displays the choices for issue reports. This function is available for issue list, issue details and shipment detail screens.
	- b. Issue report will print the requested quantity from the order line and the issued quantity from the shipment line.
- 2. Redistribution Report
	- a. Correct the default to 'NWCG'
- 3. Open PO/Requisition Report and FSS Order Report
	- a. Added the order name field to the report
	- b. Corrected the FS shipping account code/override code on the report
	- c. The state or country code is now printing on the report
	- d. Added supplier part number to report
	- e. Display and print the complete item description
	- f. Corrected the problem when line comments are edited and the previous comments still print with the new comments.
- 4. Return Worksheet
	- a. New reports added for return worksheets by refurb type. Report name: Return Worksheet by Refurb Type Report
- 5. Catalog Information Report
	- a. Added column for product line information to print
	- b. Added additional sort option for 'By Product Line' and 'By Item Type'
- 6. Open Workorder Report
	- a. Added columns to the report for RFI, UNS and UNS-NWT so the user can use this report as a work copy to record the disposition of refurbed items.
	- b. New report Open Workorder Worksheet Report for use in the refurbishment process.
- 7. Supplier Reports
	- a. Item by Supplier Report added contact phone number information
	- b. Supplier by Item Report added two additional columns for contact phone number and fax number
- 8. Billing Information Report
	- a. Added the Incident/Other Order name to the report
- 9. Reports prompt page
	- a. Added an insert field on all reports to enter specific information so the user does not have to search in the drop down menu
- 10. Stock Status Report
	- a. Changed report display/print only the items and storage locations that have dedications
	- b. Additional sort options added
		- i. Ability to pick a storage location or storage location range
		- ii. Ability to pick a principle description or description that 'contains'
		- iii. Ability to pick a zone
- 11. YTD Reset and Calculation
	- a. Added the ability for the user to enter the date that the physical inventory was completed to calculate the YTD information. The process for this is to access the node extended attributes and enter date in the 'start date' field. This is done by accessing the Configurator > Platform >
- 12. Changed literal from Incident/Other No to Incident/Other Order Number
- 13. Account Transaction Report
	- a. The transactions now display as CONFIRM INCIDENT FROM for the 'from' incident and CONFIRM INCIDENT TO for the 'to' incident for an incident transfer order.
- 14. Added the ability for users to select the default printer for loftware and cognos reports to print. This can be set through the user printer preferences in the Configurator.
- 15. Return Worksheet Report
	- a. Added an insert field for the incident/other order number
- 16. Return Report
	- a. Previously when items were returned NRFI and the refurbishment workorder was completed the disposition quantity of those items were not displaying correctly on the return report. This has been corrected.
- 17. YTD Reset and Calculation
	- a. Added functionality for the users to identify the post inventory start date for YTD calculations and reporting.
	- b. Users need to update the 'start date' field in the extended attributes for their node. This is done through the Configurator. The date format must be DD/MM/YYYY.
- 18. Supplier Report new report for a listing of all the suppliers
- 19. Issue Report
	- a. When a line was cancelled that item information was printing on the trackable inventory page. This has been corrected.
- 20. Incident Summary and Outstanding/Surplus Reports
	- a The calculation mismatch has been corrected.

## **User Interface**

1. Previously when the 'NEW' button was selected the screen refreshed and the data that had been entered was lost. This has been corrected.

#### **Workorder**

- 1. Kitting Workorder list screen added to columns for the transaction date and the quantity.
- 2. Previously a workorder could be created and completed for a cache item without any kit configuration. This has been corrected and the user will receive an error.